شركت اركان آرائحارت النزر لب **آرانجارت السرز** دہنزیسند<sub>د</sub>، ل ئ م

**راهنمای استفاده از دستگاه الکتروکاردیوگراف کمپانی Bionet مدل 7 Cardio**

**" Ver. : 1.21 "**

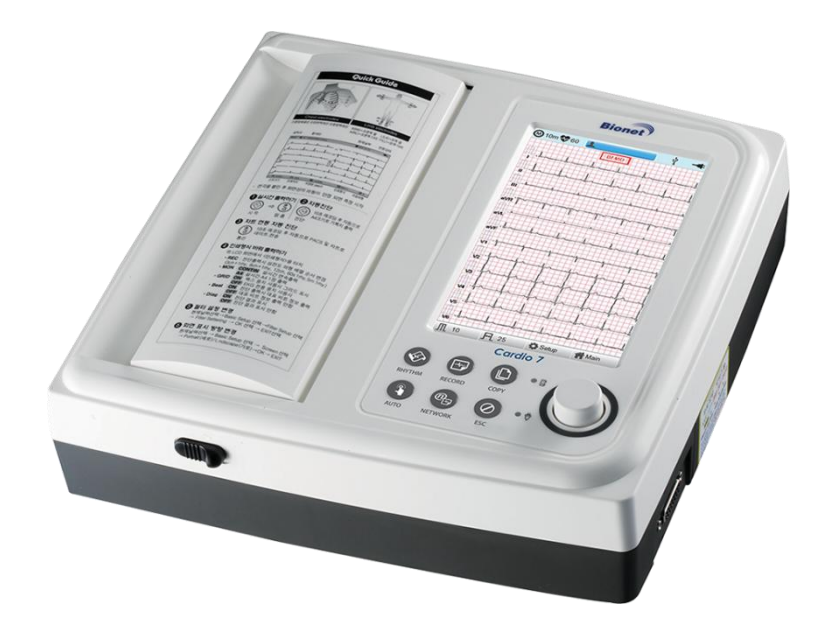

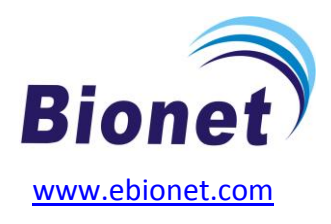

**info@arkanara.com :** ا

ی یم

سا و **: com.arkanara.www //** ل ب

ی

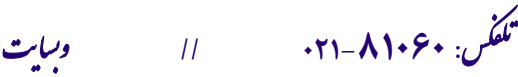

شركت اركان آرائحارت النزر لب **آرانجارت السرز** دہنزیسند<sub>د</sub>، ل ئ م

#### **\* متعلقات دستگاه :**

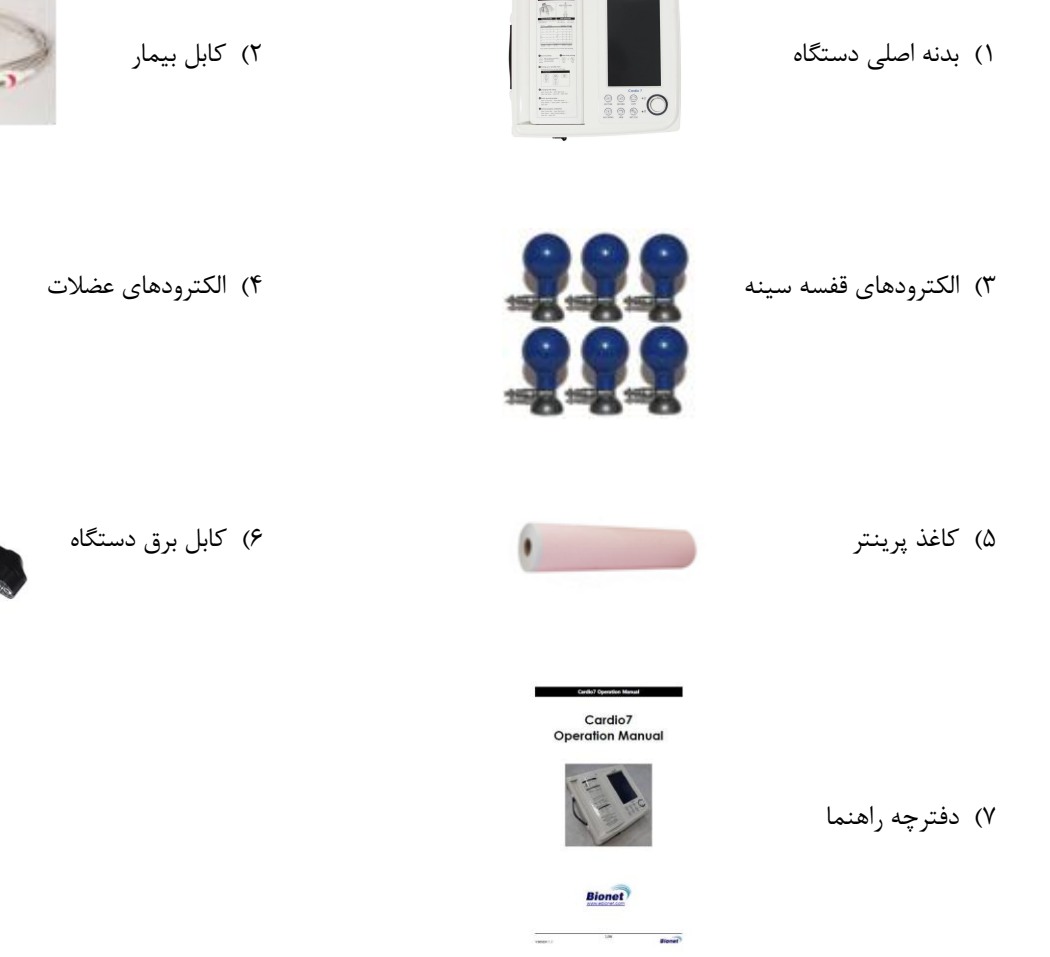

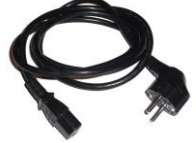

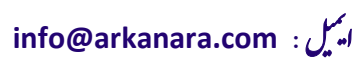

ی سا و **: com.arkanara.www //** ل ب

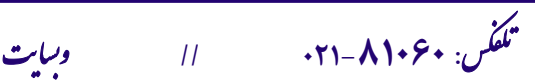

شركت اركان آرائحارت النزر لب **آرانجارت السرز** دہنزیسند<sub>د</sub>، ل ئ م

**\* نکات محیطی عمومی و کاربری :**

# **" دستگاه را در محلهای ذکر شده در ذیل راه اندازی ننمایید و قرار ندهید ! "**

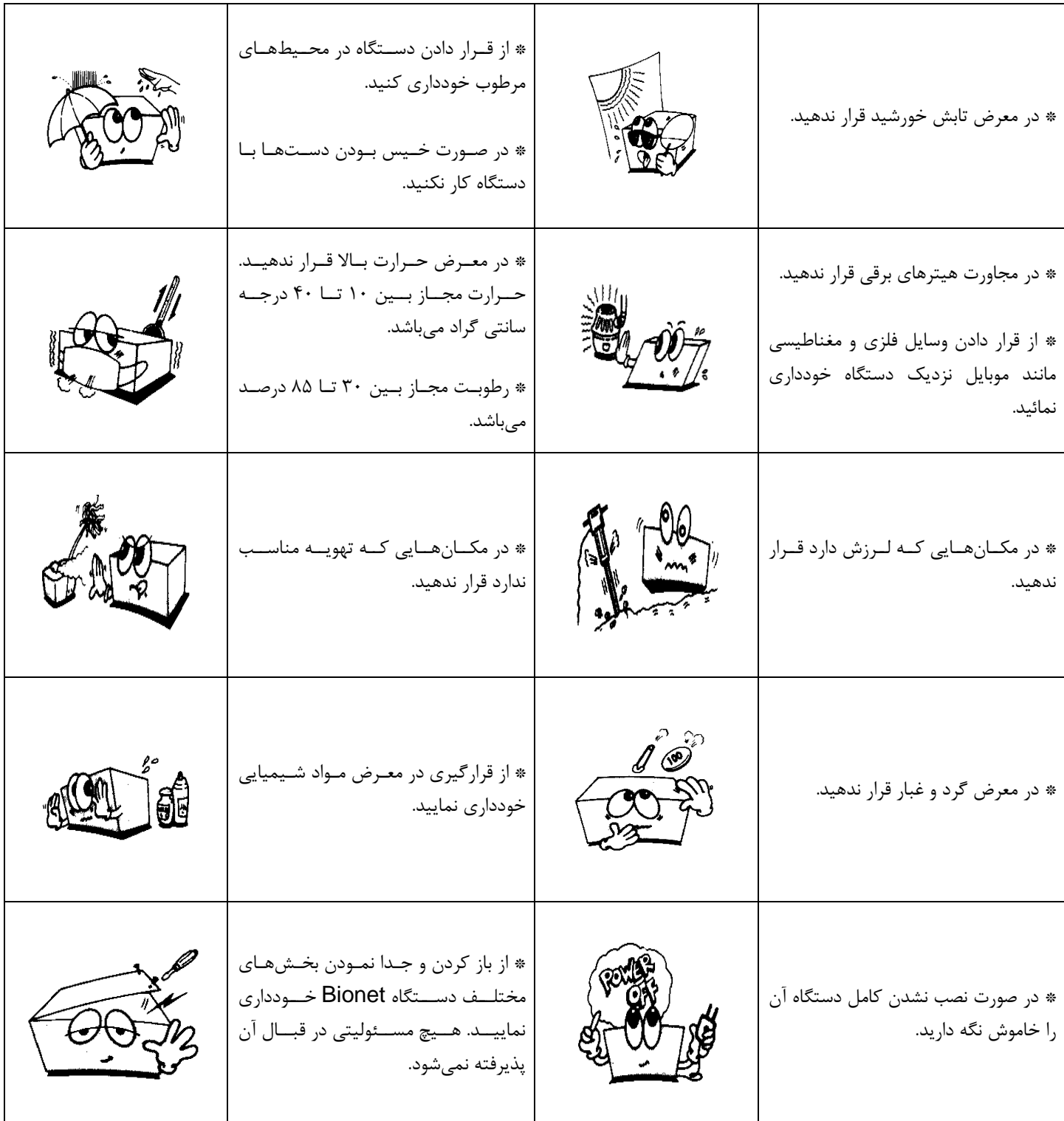

j تلف **: 826-06818 //** <sup>ت</sup> کس

ی سا و **: com.arkanara.www //** ل ب

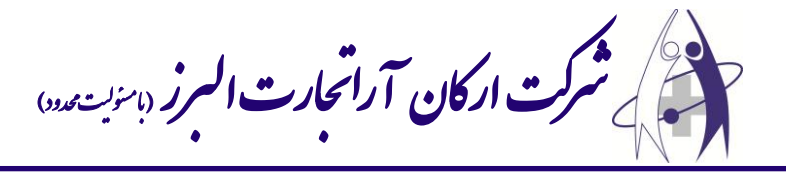

### **\* نکته :**

- قبل از راهاندازی دستگاه نکات زیر را چک كنید :
- ۱) مطمئن شوید كه برق شهری بین ۱۰۰ تا ۲۴۰ ولت میباشد.
- ۲) مطمئن شوید كه كابلهای دستگاه محكم در سر جای خود قرار دارند.
	- 3( از وصل بودد گراند دستگاه مطم شوید.

## **\* نکات تمیز کردن دستگاه :**

جهت جلوگیری از خرابی دستگاه لطفاً برای تمیز نمودن آن و متعلقات مربوطه به نکات ذیل توجه فرمایید :

- 4( دستگاه را از برق جدا نمایید.
- ۵) از تمیز كردن سطوح دستگاه توسط مواد شیمیایی خودداری نمایید.
	- 6( برای تمیز كردد از یک پارچه نمناک استفاده نمایید.
	- 7( پد از تمیز كردد، تمام سطوح را كامالً خشک نمایید.
		- 5( از خید نمودد دستگاه خودداری نمایید.
- ۹) از استفاده وسایل حرارتی مانند هیتر یا سشوار جهت خشک نمودن دستگاه خودداری نمایید.
- ۱۰) اگر از مواد غیر مجاز برای تمیز نمودن دستگاه استفاده شود و باعث خرابی دستگاه گردد، تعمیر آن مشمول گارانتی نخواهد شد.

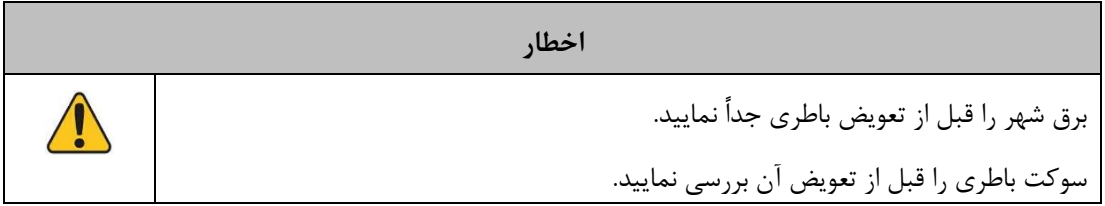

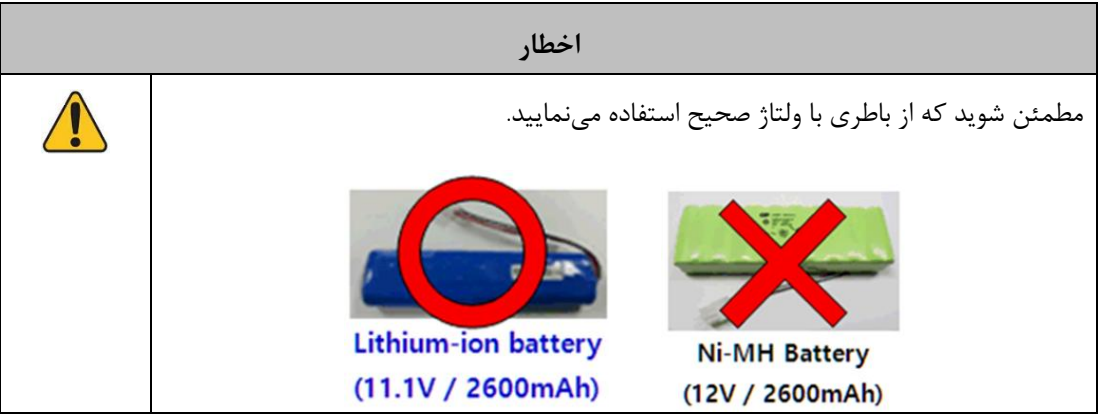

**توجه برای جلوگیری از خطر برق گرفتگی از باز کردن درپوش دستگاه جداً خودداری نمایید.**

j

**info@arkanara.com :** ا

ی یم

شركت اركان آرائحارت النزر لب **آرانجارت السرز** دہنزیسند<sub>د</sub>، ل ئ م

**\* نمای کلی دستگاه :**

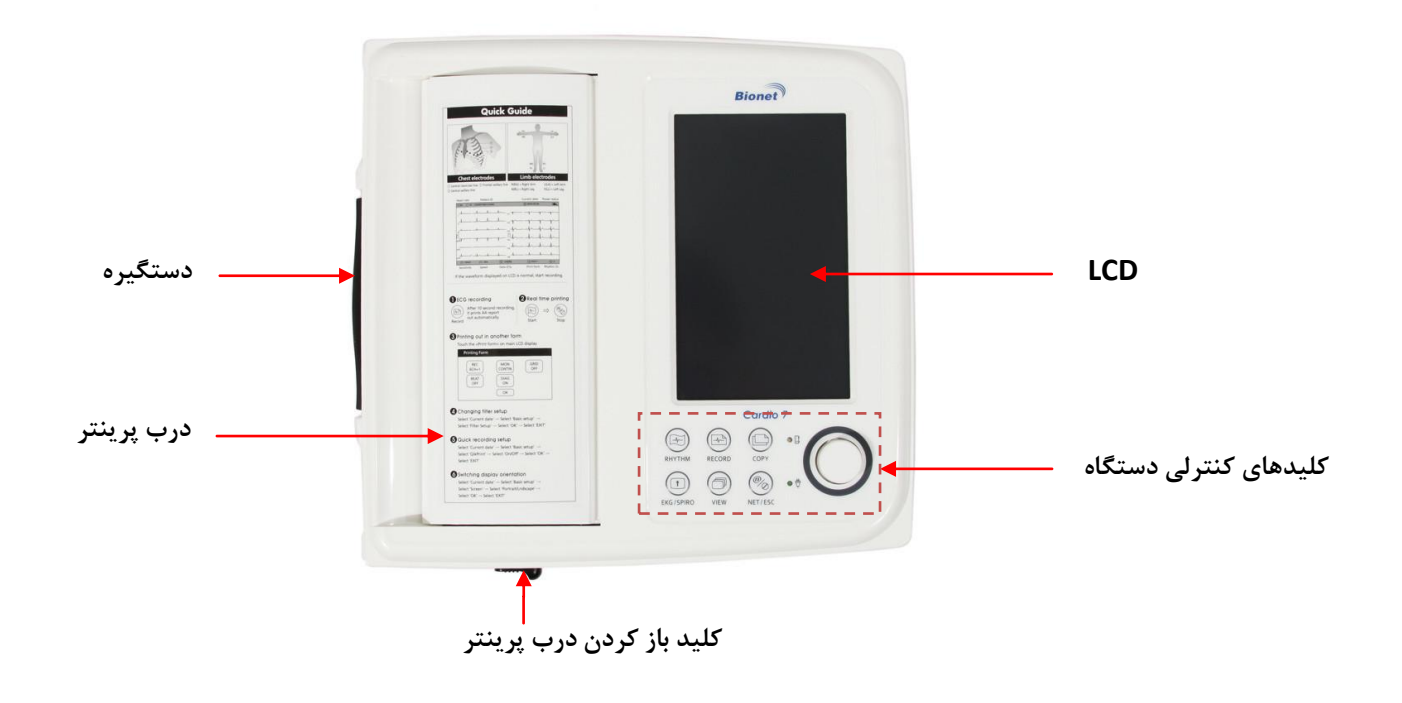

**\* نمای باالی دستگاه :**

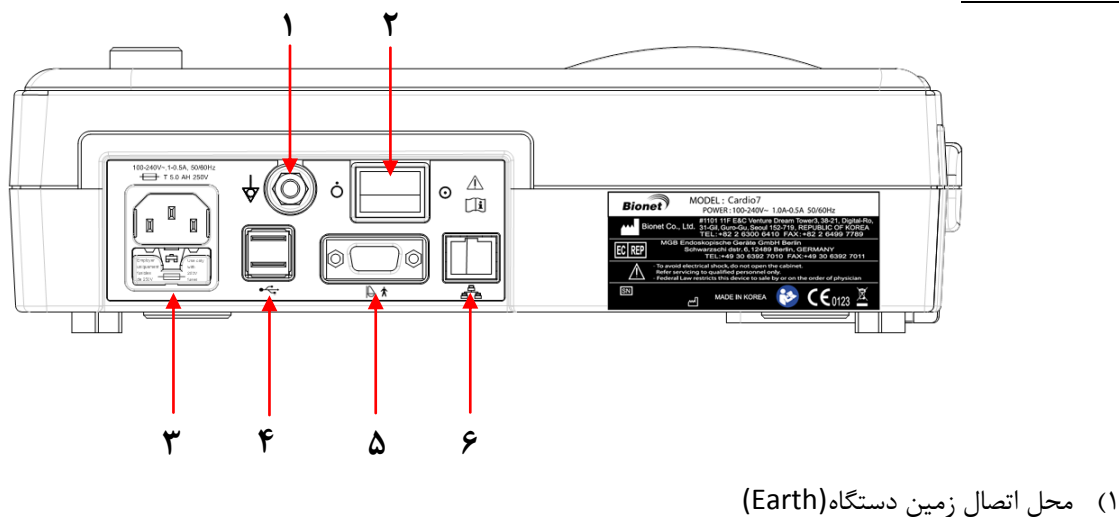

- ۲) کلید روشن و خاموش نمودن دستگاه
	- 3( ورودی كابل برق
		- 4( پورت USB

j

- ۵) پورت اتصال به كامپیوتر (RS232) / اتصال هندل اسپیرومتری
	- ۶) پورت شبكه / اتصال به كامپيوتر (LAN)

تلف **: 826-06818 //** <sup>ت</sup> کس

ی سا و **: com.arkanara.www //** ل ب

شركت اركان آرائحارت النزر لب **آرانجارت السرز** دہنزیسند<sub>د</sub>، ل ئ م

**\* نمای سمت چپ دستگاه :**

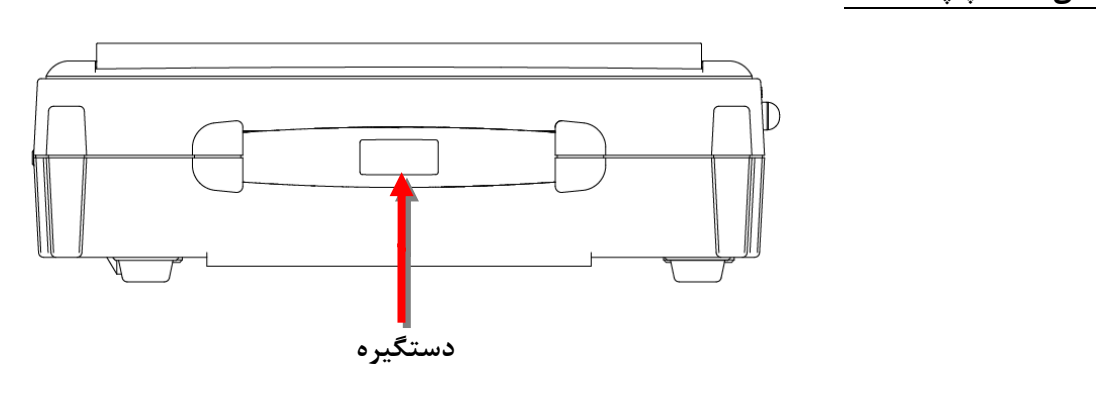

## **\* نحوه باز نمودن درب پرینتر :**

همانطوری كه در شكل نمایش داده شده است كلید مربوطه (ضامن آبی رنگ) را در جهت فلش حركت میدهیم و درب به آرامی باز میشود.

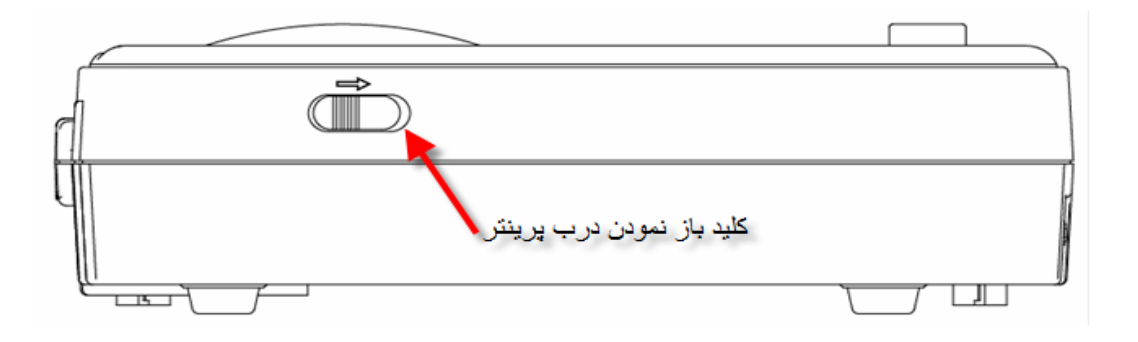

**\* نمای سمت راست دستگاه :**

j

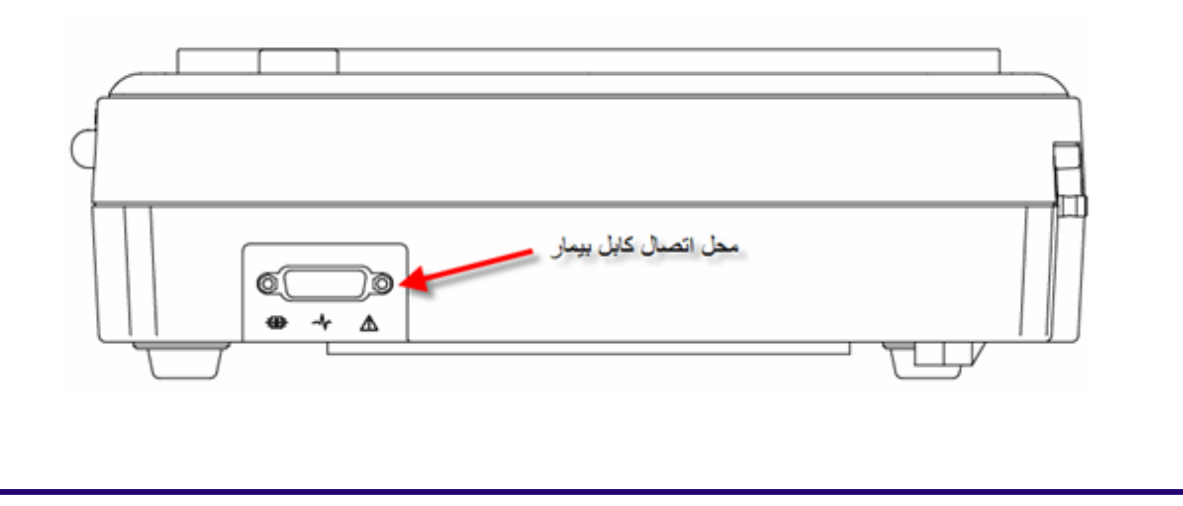

ی یم

شركت اركان آرائحارت النزر لب **آرانجارت السرز** دہنزیسند<sub>د</sub>، ل ئ م

**\* صفحه نمایش و کلیدهای دستگاه :**

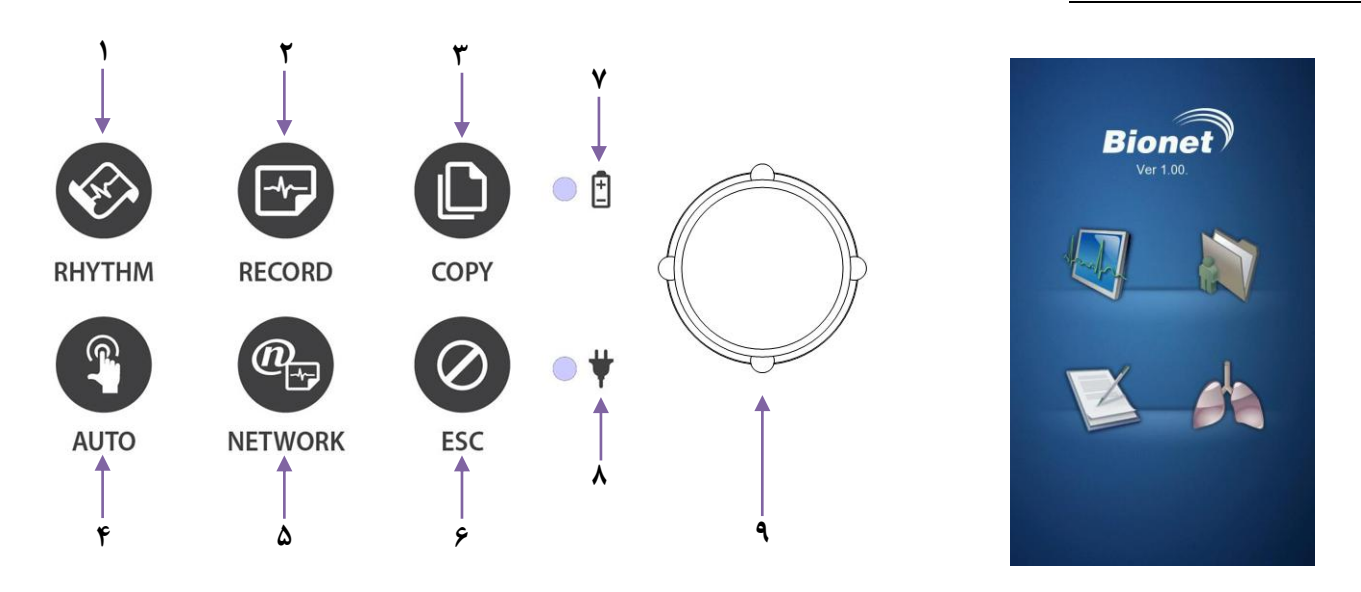

- 1( **پرینت** به اندازه یک كاغذ **4A** و یا به صورت پیوسته )**بدون تفسیر**(
- 2( **پرینت با تفسیر**؛ به مدت 11 ثانیه اطالعات را گرفته و با تفسیر پرین میگیرد.
	- 3( **آخرین تست** گرفته شده را **پرینت** مینماید.
	- 4( **پرینت با تفسیر و ذخیره تست** انزام شده.
		- ۵) انتقال اطلاعات به كامپیوتر
			- ۶) لغو فرمان و یا پرینت
			- 7( نمایشگر وضعی باطری.
		- ۸) نمایشگر وضعیت برق شهر.
			- ۹) کلید چرخان (Knob)

## **\* روشن نمودن دستگاه :**

حدود ۱۰ ثانیه بعد از روشن نمودن دستگاه، صفحه زیر بر روی صفحه نمایش ظاهر میگردد كه میتوان با انتخاب نمودن هر یک از گزینهها به قسمت مورد نظر دسترسی پیدا كرد :

+ برای انتخاب هر كدام از گزینهها با لمس و یا استفاه از كلید چرخان این كار را انجام دهید.

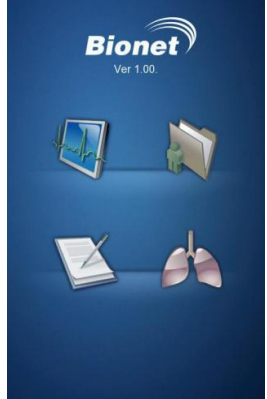

j تلف **: 826-06818 //** <sup>ت</sup> کس

ی سا و **: com.arkanara.www //** ل ب

شركت اركان آرائحارت النزر لب **آرانجارت السرز** دہنزیسند<sub>د</sub>، ل ئ م

**\* تنظیمات دستگاه :**

**→** توسط **کلید چرخان** یا **Knob** بر روی صفحه حركت كنید تا قسمت منو فعال شود. سپس كلید را فشار دهید تا وارد منو گردید. در ضمن چون صفحه لمسی میباشد، كلیه مراحلی كه توسط كلید انجام می دهید را می توانید با لمس صفحه انجام دهید.

- 1( انت اب زماد ركورد سیگنا **ECG**( 11 ثانیه، 1 دقیقه، 3 دقیقه، 5 دقیقه یا 11 دقیقه(
	- 2( نمایشگر میزاد **ضربان قلب بیمار**
	- 3( توس ای منو می توانید **اطالعات بیمار** را اعم از س و وزد و قد و ... وارد نمائید.
		- 4( وضعی **باطری** و یا **برق شهر**
		- 5( نمایشگر **دامنه سیگنال خروجی ECG**( گی (
			- 6( نمایشگر **سرعت پرینتر**
				- 7( **تنظیمات**
			- 5( انت اب **ECG** یا **Spirometer** و یا اافظه

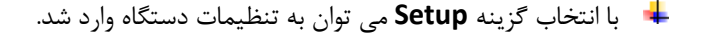

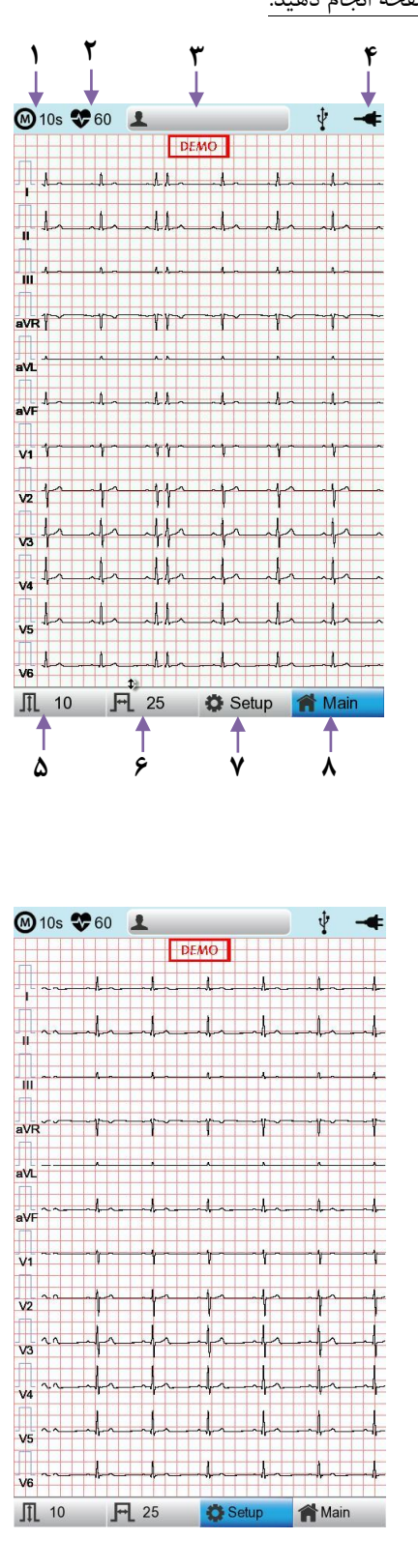

j تلف **: 826-06818 //** <sup>ت</sup> کس

ی سا و **: com.arkanara.www //** ل ب

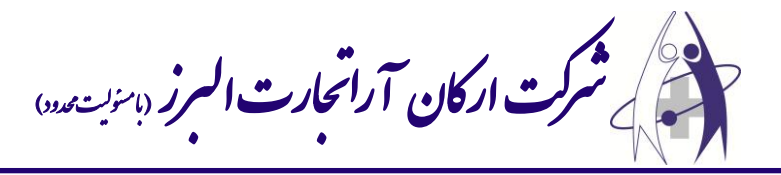

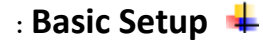

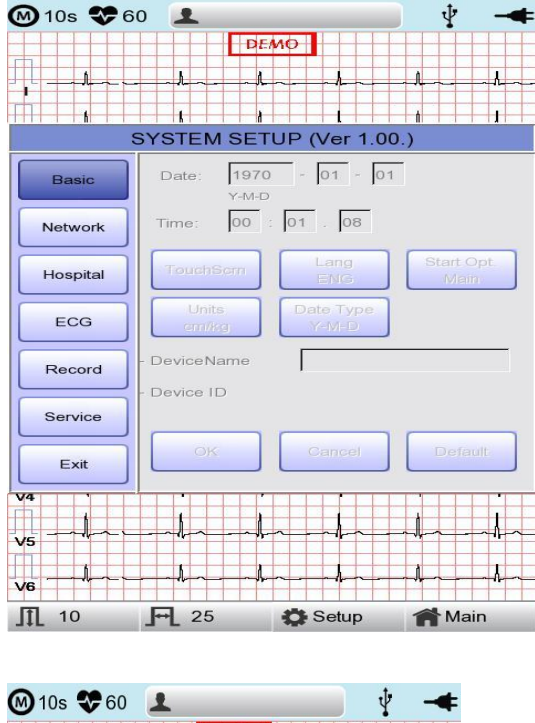

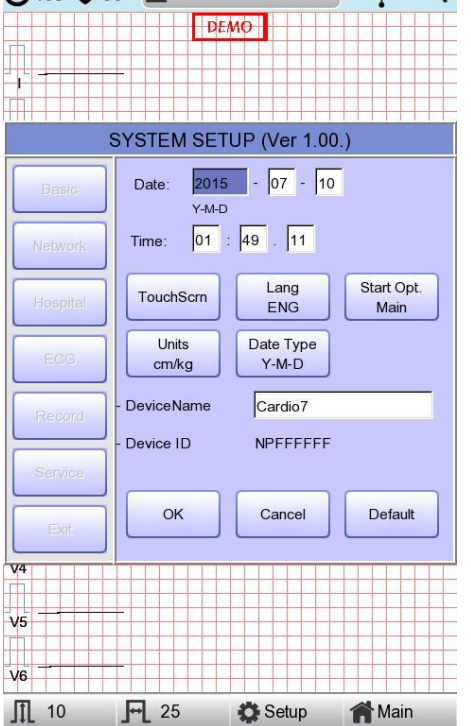

\* **Setup date and time :** برای تنظیم ساعت و تاریخ بهكار می رود.

**Scrn Touch :** جه كالیبره صفحه لمسی دستگاه استفاده میشود.

ی

**توجه وقتی گزینه کالیبره فعال می گردد،صفحه نمایش سفید شده و تا زمانی که صفحه کالیبره نشود، هیچ کلیدی کار نخواهد کرد.**

ی یم

سا و **: com.arkanara.www //** ل ب

شركت اركان آرائحارت النزر لب **آرانجارت السرز** دہنزیسند<sub>د</sub>، ل ئ م

- **Language :** برای **تغییر زبان** دستگاه استفاده میگردد.
- **Option Start :** برای تنظیم **حالت باال آمدن دستگاه** استفاده میگردد.
	- **Units :** جه **تنظیم واحدها** استفاده میگردد.
	- **Type Date :** برای تغییر **نحوه نمایش تاریخ** استفاده میگردد.
	- **Setup Name Device :** برای **نام گذاری دستگاه** استفاده میشود.
		- **Setup Network :** برای **تنظیمات شبکه** استفاده میشود.
- **Setup Hospital :** برای ثب **اطالعات پزشک و بیمارستان** استفاده میگردد.

**: ECG Setup**

j

**PRINT :** برای **تنظیمات پرینتر** استفاده میگردد.

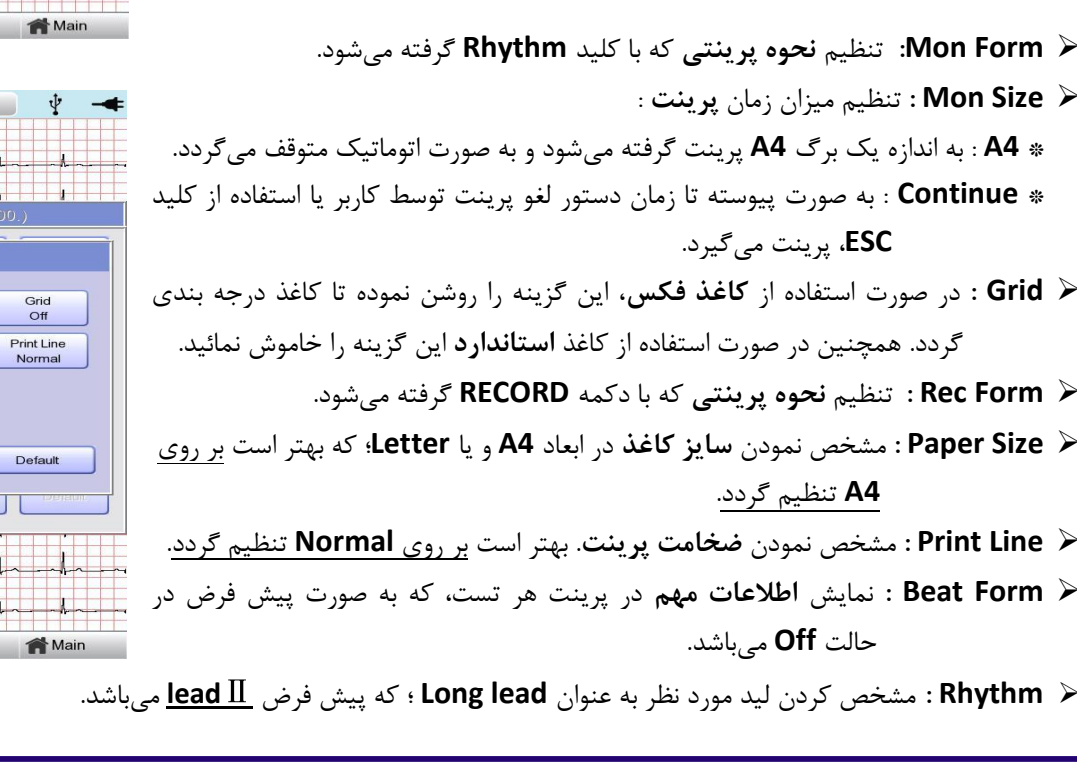

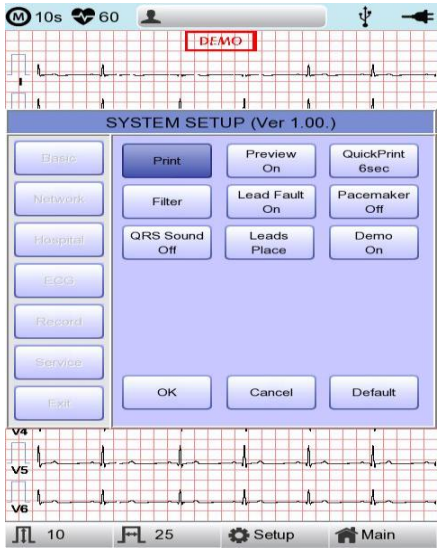

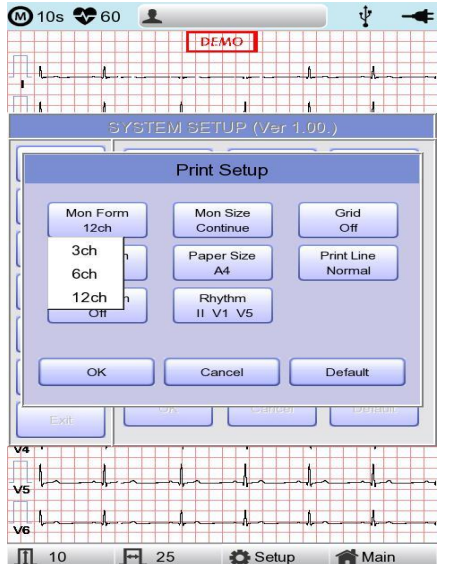

شركت اركان آرائحارت النزر لب **آرانجارت السرز** دہنزیسند<sub>د</sub>، ل ئ م

**Preview : پیش نمایشی از پرینتی** كه گرفته خواهد شد. بهتر اس **Off** باشد.

- **QuickPrint :** تعیی **زمان پرینت** با دكمه **RECORD**.
- **Filter :** جه **تنظیم فیلتر**های دستگاه كه به صورت ذیل تنظیم میگردد:

**Base : 0.2 , AC : 50 Hz , LPF : 100 Hz , EMG : Off**.

- **Fault Lead : قطع بودن لیدها** را نشاد میدهد.
- **PaceMaker :** جه روش و یا خامور نمودد **PaceMaker**.
	- **Sound QRS :** جه روش و یا خامور نمودد صدای **QRS**
		- **Place Lead :** راهنمای **محل قرار دادن الکترودها**.
			- **Demo : نسخه نمایشی** نوار قل .

#### **: RECORD Setup**

- **setup key Auto** : تنظیمات مربوط به كلید **Auto** بر روی دستگاه
- **STORE ECG** : برای تعیی **وضعیت ذخیره شدن/ نشدن** نوار قل های گرفته شده توس دكمه **AUTO** استفاده میگردد.
- **PrintOut** : جه تعیی **گرفته شدن/ نشدن پرینت** بعد از فشردد كلید **Auto** استفاده میگردد.
- **Server Export** : جه تعیی **انتقال/ عدم انتقال** اطالعات از روی دستگاه به دستگاه جانبی استفاده میگردد.

#### **Analysis Setup**

- **Professional Diagnosis** : برای **تغییر تفسیر** نوار قل بکار می رود كه سه حالت خاموش، استاندارد و حرفه ای دارد.
- **Level ST** : جه تنظیم **زمان ST** یرای تش یص بهتر ریتمیهای قلبی اعم از گرفتگی عروق كرونری، Infraction Myocardial، Tachycardia-Ventricular به كار میرود.
	- **Channel V** : برای تنظیم لیدهای **VR** استفاده میگردد.

لیدهای VR برای تشخیص اختلالات بطن راست از لیدهای **R3V** و **R4V** استفاده میشود؛ برای ای كار محل كلی لیدها روی قفسه سینه به صورت قرینه استفاده میگردد.

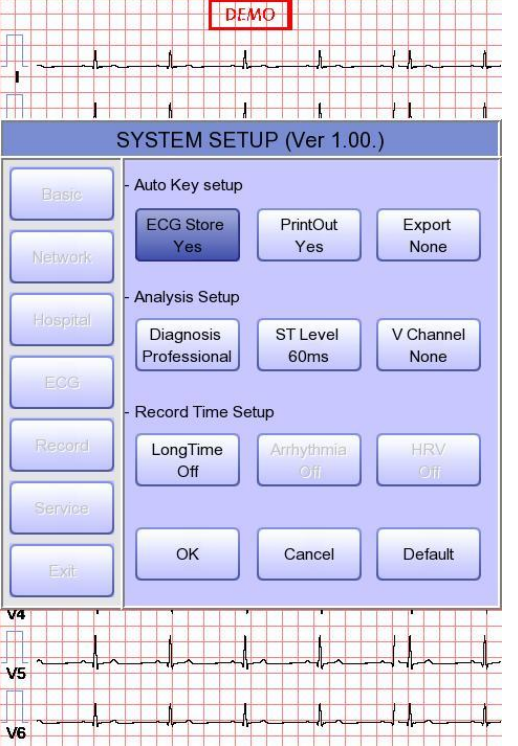

**图10s ◆60 上** 

 $\Pi$  10

 $\sqrt{25}$ 

#### **Record Time Setup**

- **Setting Time Long** : جه تنظیم مدت زماد ثب ریتمی و **HRV** ،كه میتواد د را بر روی ،3 5 یا 11 دقیقه انت اب نمود.
	- **Setting Arrhythmia** : در صورت انت اب **Time Long**، **Arrhythmia** را اتماً **On** نمایید.
		- **Setting HRV** : در صورت انت اب **Time Long**، **HRV** را اتماً **On** نمایید.

Setup

Main

ی سا و **: com.arkanara.www //** ل ب

تلف **: 826-06818 //** <sup>ت</sup> کس

j

شركت اركان آرائحارت النزر لب **آرانجارت السرز** دہنزیسند<sub>د</sub>، ل ئ م

# **: Service Setup**

در این گزینه می توان تنظیمات دستگاه را به حالت پیش فرض كمپانی برگرداند و یا كلیه اطلاعاتی كه درون دستگاه ذخیره شده است را پاک كرد. همچنی می تواد ورژد نرم افزاری دستگاه را ارتقا داد.

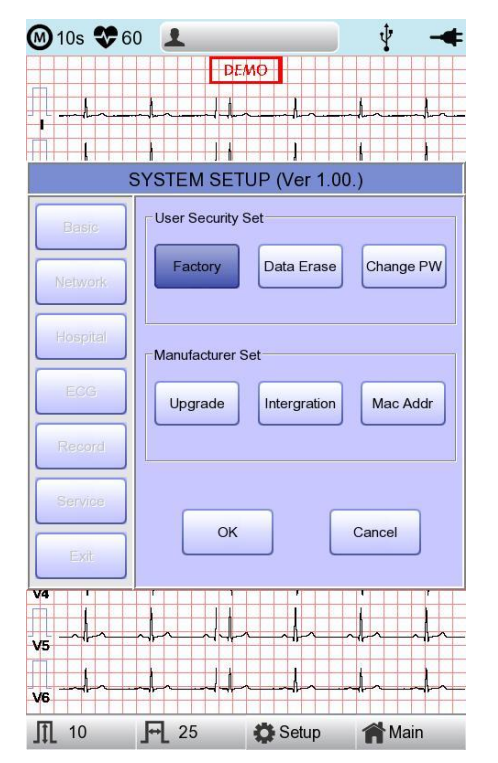

**\* حافظه دستگاه :**

با انت اب گزینه **File** در **Menu** میتواد به اطالعات ذخیره شده دسترسی پیدا كرد.

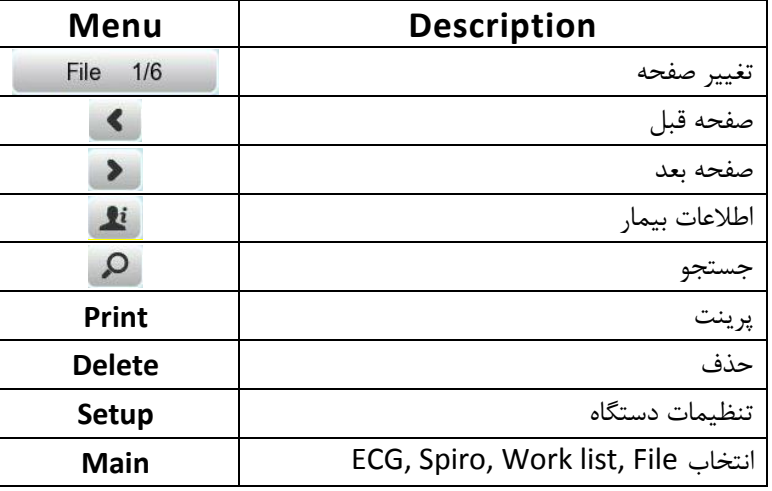

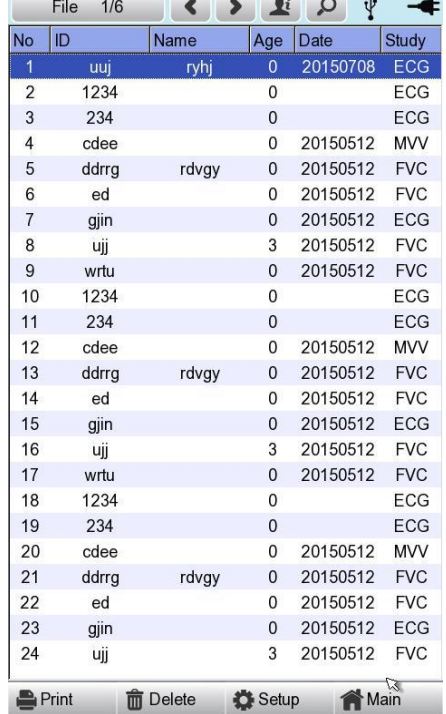

j تلف **: 826-06818 //** <sup>ت</sup> کس

ی سا و **: com.arkanara.www //** ل ب

ی یم

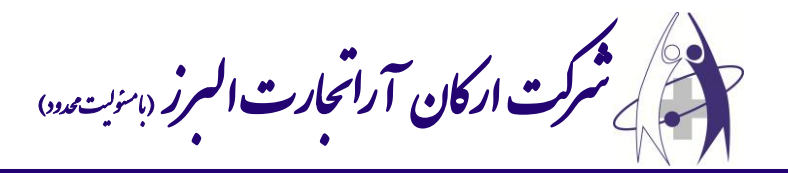

**\* نحوه اتصال الکترودها :**

\* همانند سایر دستگاه های **ECG** بهتر است كه بیمار وسیله فلزی مانند ساعت، النگو، گردنبند و … همراه نداشته باشد و در حالت خوابیده از بیمار **ECG** گرفته شود و بیمار عطسه یا سرفه نکند.

> **lead** ها را مطابق شکل زیر به بیمار وصل نمائید. 6 عدد برروی سینه و 4 عدد بر روی مئ دس و پاها قرار میگیرد. جهت برقراری اتصال بیشتر lead ها را به ژل مخصوص آغشته نمائید و به بیمار توصیه كنید كه ثابت و بدون حركت باشد.

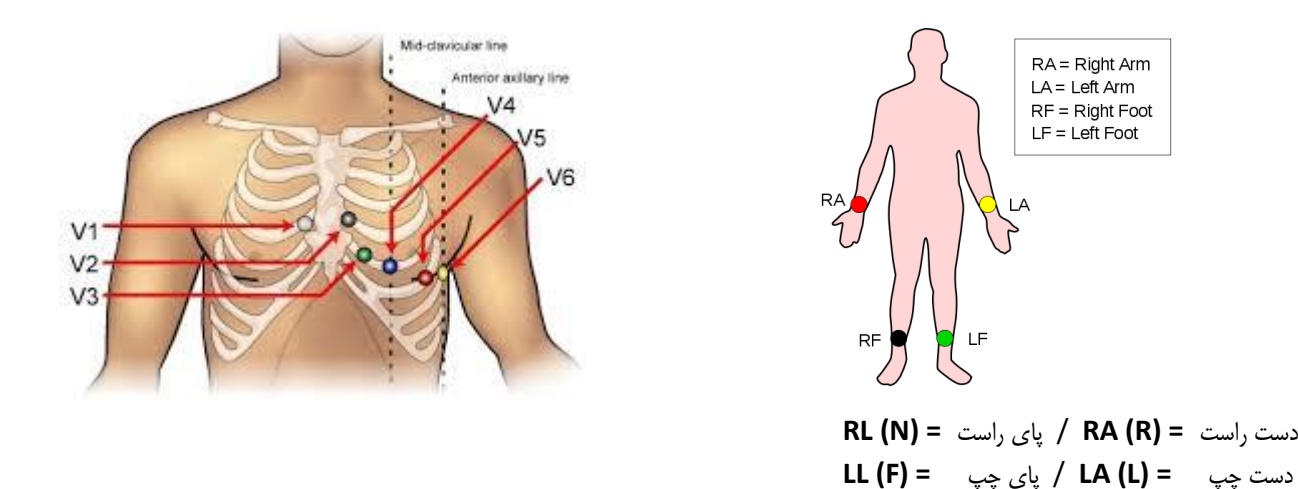

كلید **RHYTM** و یا **RECORD** را فشار دهید تا تس گرفته شده از بیمار بر روی كاغذ چاپ شود.

ی

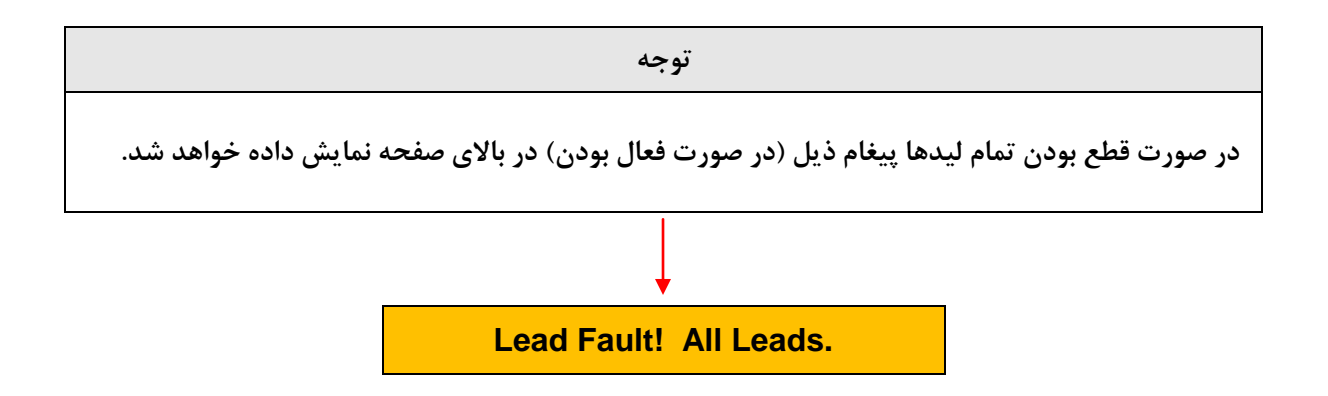

j تلف **: 826-06818 //** <sup>ت</sup> کس

سا و **: com.arkanara.www //** ل ب **info@arkanara.com :** ا

ی یم